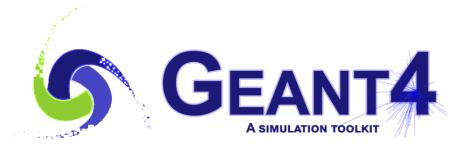

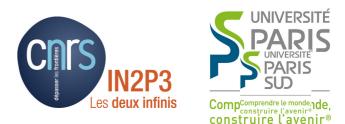

## Scoring - 3

#### I. Hrivnacova, IJCLab Orsay

Credits M. Asai (SLAC), G. Folger (CERN) and others

Geant4 IN2P3 and ED PHENIICS Tutorial, 16 – 20 May 2022, IJCLab

### Outline

- Geant4 scorers
- Command-based scoring
- Geant4 scorers & analysis

#### **Geant4 Scorers**

### Ready to Use Scoring Classes

- Typical quantities, such as energy deposit, track length etc. can be accounted using the classes already available in Geant4
- There are three kinds of these classes
  - "**Primitive scorer**" an object that accounts just one concrete quantity
    - G4VPrimitiveScorer base class
  - **"Filter"** an object that applies a selection whether a quantity will be accounted: eg. the quantity will be counted only for charged particles
    - G4VSDFilter base class
    - Associated to a scorer
  - **G4MultiFunctionalDetector** a sensitive detector that contains all scorers and delegate accounting (scoring) to them
    - G4VSensitiveDetector base class

### Ready to Use Scoring Classes - 2

- Primitive scorer classes:
  - G4PSTrackLength, G4PSEnergyDepsit, G4PSDoseDeposit, G4PSChargeDeposit, G4PSFlatSurfaceCurrent, G4PSNofSecondary, G4PSNofStep, ...
- Filter classes:
  - G4SDCharged[Neutral]Filter, G4SDParticleFilter, G4SDKineticEnergyFilter, ...
- Users can also implement their own primitive scorer or filter class derived from Geant4 base class
- See Application Developers Guide Detector Definition and Response Hits for the complete list of scorers and filters

### Example B4d

- An example of use of Geant4 scorers is provided in basic example B4d
- G4MultiFunctionalDetector
- Scorers accounting energy deposit and track length: G4PSEnergyDeposit, G4PSTrackLength
- Filter to select charged particles: G4SDCharchedFilter

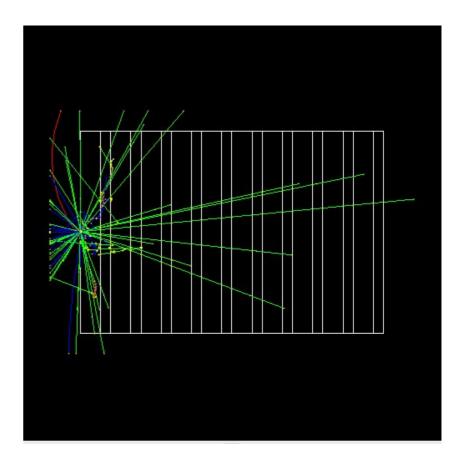

#### **Command-based scoring**

## **Command-based scoring**

- Command-based scoring functionality offers a built-in scoring mesh and various scorers for commonly-used physics quantities such as dose, flux, etc.
  - Due to small performance overhead, it does not come by default.
- To use this functionality, activate the G4ScoringManager after the instantiation of G4RunManager in your main()
- This will create the UI commands of this functionality in /score directory.

```
#include "G4ScoringManager.hh"
int main()
{
    // ...
    G4RunManager* runManager = new G4RunManager;
    G4ScoringManager::GetScoringManager();
    // ...
}
```

## Command-based Scoring Example Macro

# Define scoring mesh
/score/create/boxMesh boxMesh
/score/mesh/boxSize 100. 100. 100. cm
/score/mesh/nBin 30 30 30

# Define scoring quantity
/score/quantity/energyDeposit boxMeshPS keV

# Define a filter
/score/filter/charged boxMeshFilter

# Close mesh
/score/close

3D scoring mash: name, shape&size, number of bins

Scoring quantity: energyDeposit

Filter: charged particles only

Close mash

## Command-based Scoring Drawing a Score

# Draw a projection
/score/drawProjection <mesh\_name> <scorer\_name> <color\_map>

# Draw a slice
/score/drawColumn <mesh\_name> <scorer\_name> <plane> <column>

- Color map
  - By default, linear and log-scale color maps are available.
  - Minimum and maximum values can be defined by /score/colorMap/setMinMax command. Otherwise, min and max values are taken from the current score.

# Command-based Scoring Drawing a Score (2)

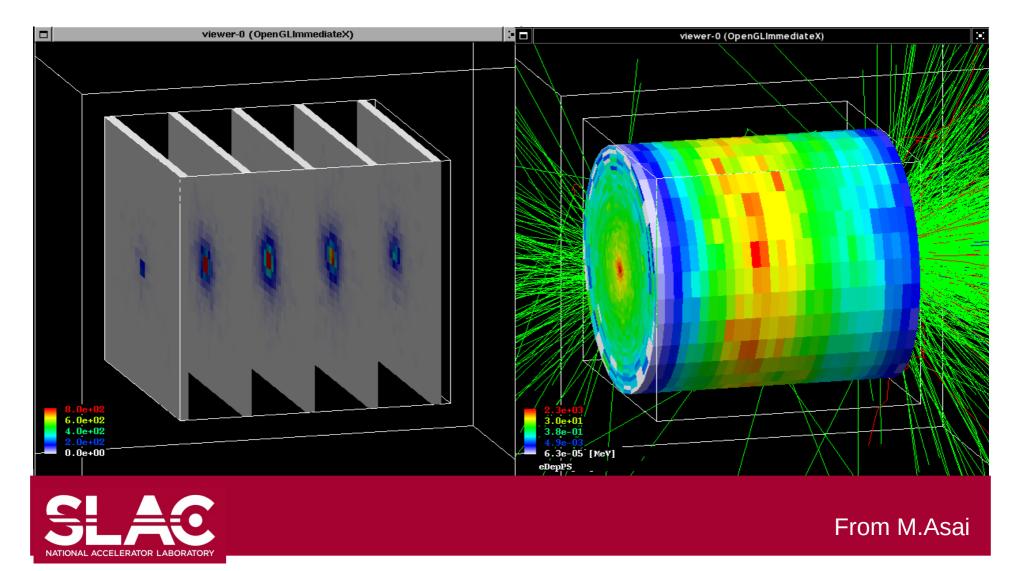

I. Hrivnacova @ Geant4 IN2P3 and ED PHENIICS Tutorial, 2022, IJCLab

#### Command-based Scoring Write Scores To A File

# Single score
/score/dumpQuantityToFile <mesh\_name> <scorer\_name> <file\_name>

# All scores
/score/dumpAllQuantitiesToFile <mesh\_name> <file\_name>

- By default, values are written in CSV.
- By creating a concrete class derived from G4VScoreWriter base class, the user can define his own file format.
  - Example in /examples/extended/runAndEvent/RE03
  - Users score writer class should be registered to G4ScoringManager.

#### Geant4 Scorers & Analysis

#### **Score Ntuple Writer**

- The scorers hits can be also saved using Geant4 analysis tools.
  - Demonstrated in **B3** and **B4d** basic examples
- Storing hits is activated in the main() function with instantiating G4TScoreNtupleWriter.

```
#include "G4AnalysisManager.hh"
#include "G4TScoreNtupleWriter.hh"
....
G4TScoreNtupleWriter<G4AnalysisManager> scoreNtupleWriter;
```

• The Geant4 UI commands can be used to choose the output file name and the level of verbosity

/score/fileName name
/score/writerVerbose 1

## Summary

- The Geant4 toolkit provides dedicated classes/tools for user scoring:
  - Sensitive detectors
  - Geant4 scorers
  - Command-based scoring
  - Geant4 analysis tools